### BUTTON FUNCTIONS FONCTIONS DES BOUTONS TASTENFUNKTIONEN FUNZIONI DEI PULSANTI FUNCIONAMIENTO DE TECLAS

How to use buttons Synoptique fonctionnel Tastenbedienung Come usare i pulsanti Funciones de las teclas

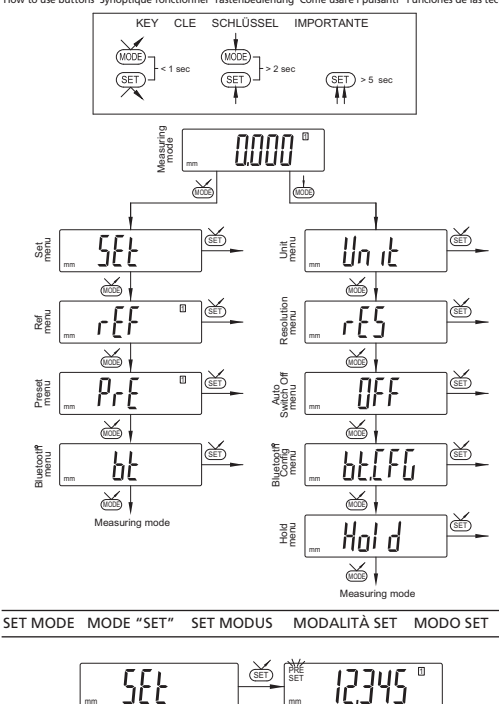

#### ON / OFF MARCHE / ARRET EIN / AUS<br>ON / OFF ENCENDER / APAGAR ENCENDER / APAGAR

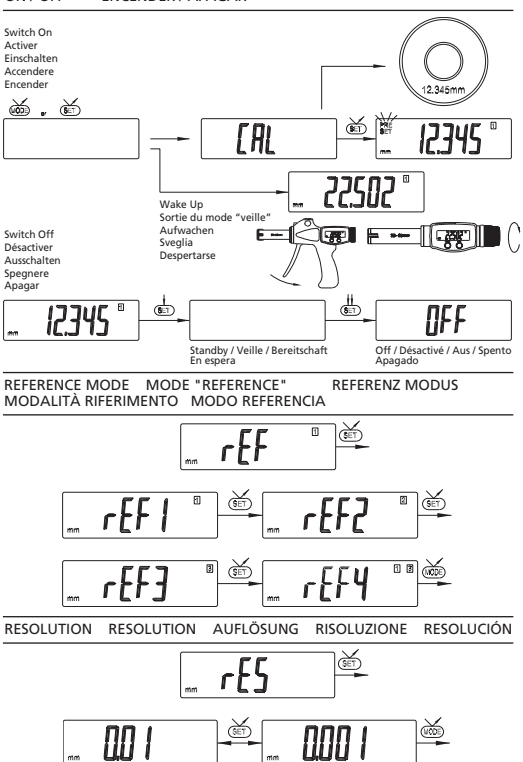

# PRESET MODE MODE "PRESET" PRESET MODUS<br>MODALITA' PRESET MODO PRESET MODALITA' PRESET

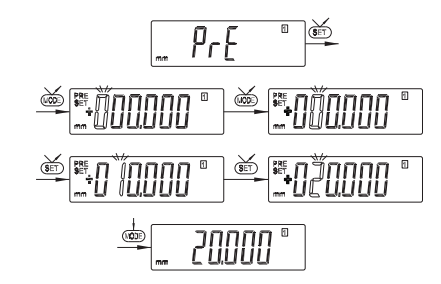

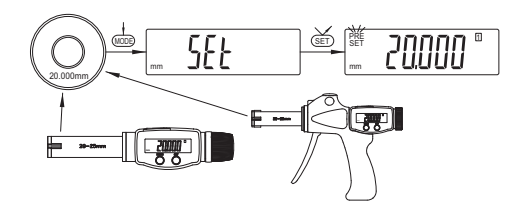

UNIT UNITE MESSEINHEIT UNITÁ UNIDAD

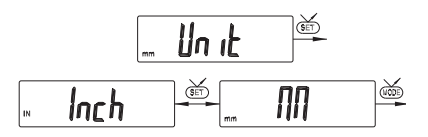

#### BLUETOOTH® MODE MODE "BLUETOOTH®" BLUETOOTH® MODUS MODALITÀ BLUETOOTH® MODO BLUETOOTH®

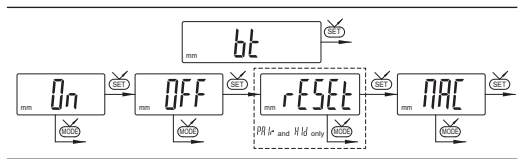

## BLUETOOTH® CONFIGURATION

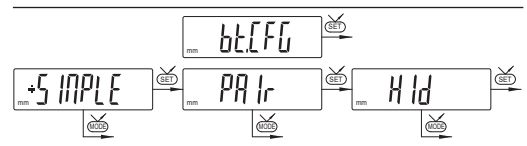

From Firmware r4.07

- Default profile, without pairing. No security requirements, compatible  $S$  INPLE : with most existing applications.
- Paired and secured profile. Uses an encrypted connection to read or PR Ir write values.
- Bluetooth® keyboard emulation. Connect and use with any Bluetooth®  $H H$ 4.0 capable device.

Previous Bowers Bluetooth® enabled devices always use paired profile.

**Note:** Bluetooth® pairing information is cleared when the profile is changed.

## **CONNECTION PROCEDURE**

Symbol  $*$  off.............disconnected mode Symbol  $\text{\$}$  blinking.....advertising mode Symbol  $\text{\texttt{\%}}$  on................connected mode

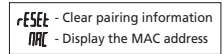

- 1. Activate Bluetooth® compatible software and hardware (Master : PC, Display Unit).
- 2. Start the instrument. By default the Bluetooth® module is active and the instrument is available for connection (advertising mode).
- 3. If no connection is established during the advertisement period reactivate the<br>Bluetooth® module using the  ${\bf h}t$  /  ${\bf \underline{f}}$ n menu.
- 4. Instrument is ready to communicate (connected mode).

## **Only with paired profile:**

Pairing with master is automatically done at first connection.

To connect the instrument to a new master (new pairing), pairing information on the instrument must be cleared using the  $\overline{h}$  / $\overline{r}$   $\overline{f}$  menu.